# **SerialPort**

**Shanya**

**Jun 08, 2022**

## **GET STARTED**

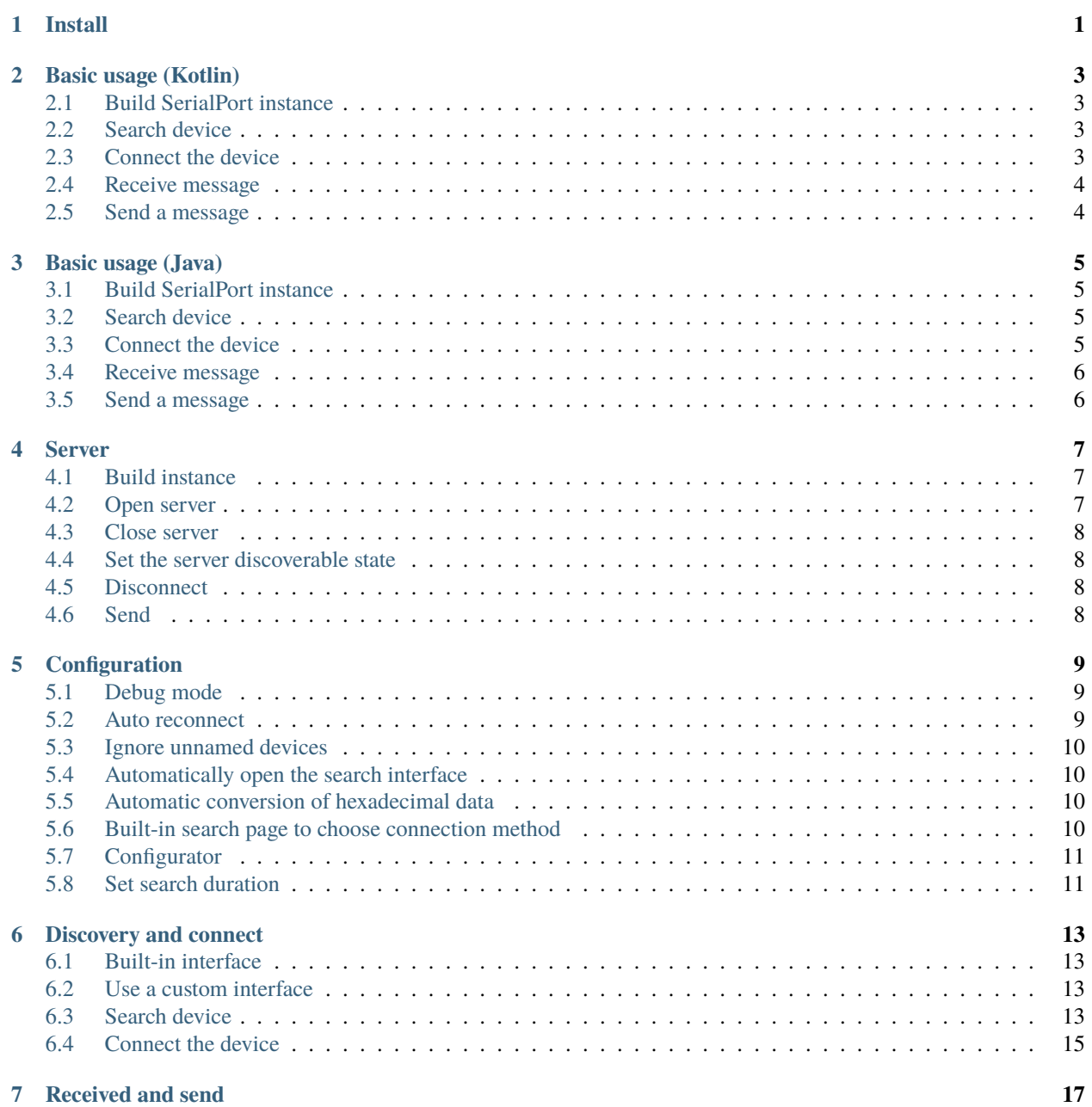

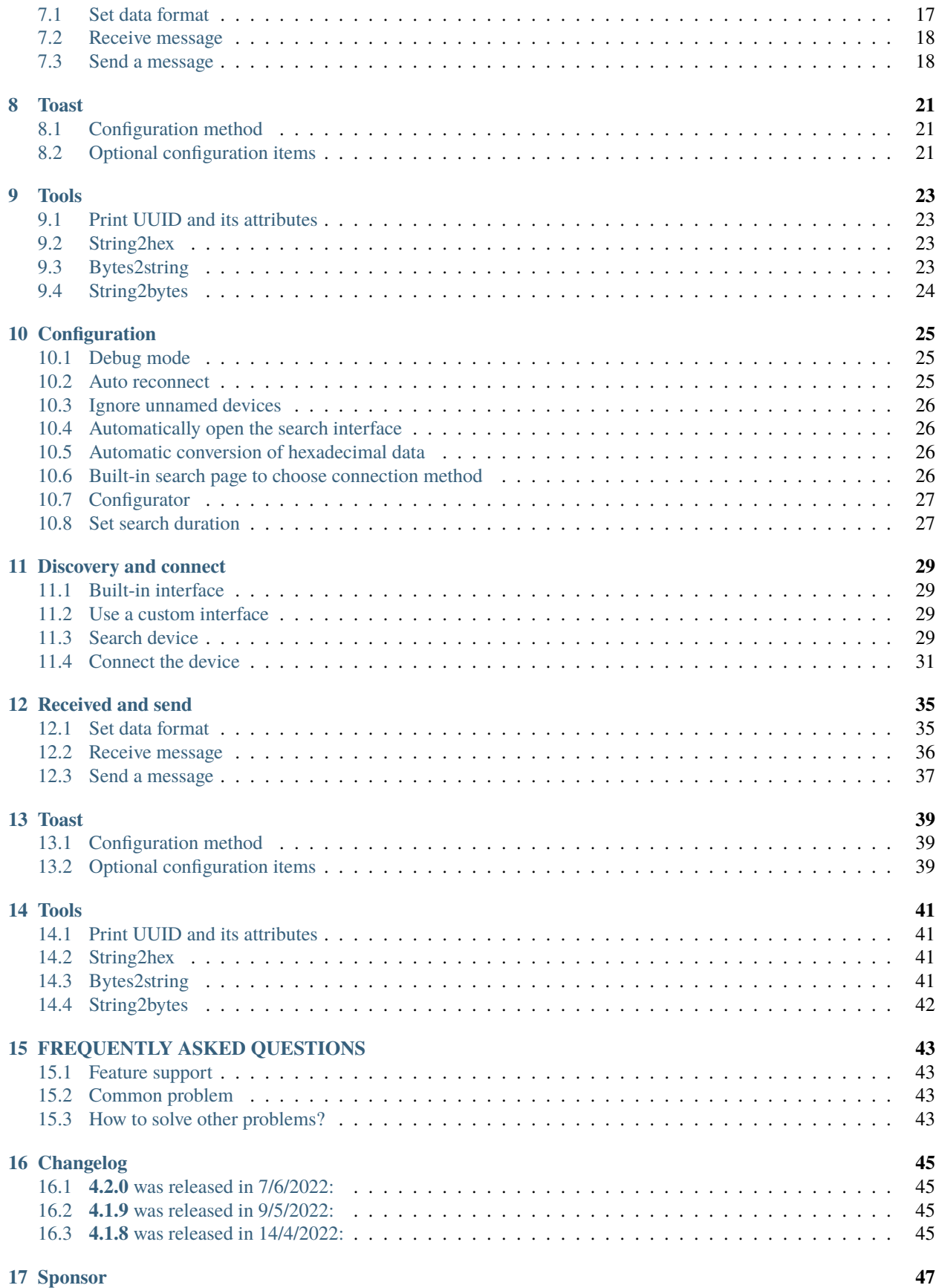

**[18 English](#page-54-0) 49**

**[19](#page-56-0) 51**

## **ONE**

### **INSTALL**

<span id="page-6-0"></span>Edit the Build.gradle file and add the following dependencies.

```
dependencies {
   implementation 'cn.shanyaliux.serialport:serialport:4.2.0'
}
```
If you need to use 4.1.6 and below, do as follows:

1. Add JitPack repository Add the JitPack repository to your build file

```
allprojects {
    repositories {
        ...
        maven { url 'https://jitpack.io' }
    }
}
```
2. add dependencies

```
dependencies {
    implementation 'com.gitee.Shanya:SerialPortSample:4.1.6' //Chinese␣
˓→warehouse
    implementation 'com.github.Shanyaliux:SerialPortSample:4.1.6' //Foreign.
˓→warehouse
}
```
**TWO**

### **BASIC USAGE (KOTLIN)**

### <span id="page-8-1"></span><span id="page-8-0"></span>**2.1 Build SerialPort instance**

```
val serialPort = SerialPortBuilder.build(this)
```
### <span id="page-8-2"></span>**2.2 Search device**

Use the method doDiscovery(context) to search for devices:

serialPort.doDiscovery(this)

Use the methods getPairedDevicesListBD() and getUnPairedDevicesListBD() to get search results:

```
serialPort.getPairedDevicesListBD() //Get a list of paired devices
serialPort.getUnPairedDevicesListBD() //Get a list of unpaired devices
```
**If the search is not over, the list of unpaired devices may be empty or incomplete.**

## <span id="page-8-3"></span>**2.3 Connect the device**

Setting the correct UUID is an essential step in order to successfully connect the device and complete the communication.

### **2.3.1 Set legacy device UUID**

Use the static method setLegacyUUID(uuid) of SerialPort to set the UUID of the legacy device:

SerialPort.setLegacyUUID("00001101-0000-1000-8000-00805F9B34FB")

For traditional devices **generally**, you can use the default UUID without setting UUID.

### **2.3.2 Set BLE device UUID**

Use the static method setLegacyUUID(uuid) of SerialPort to set the UUID of the BLE device:

SerialPort.setBleUUID("0000ffe1-0000-1000-8000-00805f9b34fb")

In most cases, BLE devices need to set UUID. For specific UUID, you can check the manual or consult the seller. In addition, you can also use the method printPossibleBleUUID() to print out a feasible UUID, and try it yourself:

serialPort.printPossibleBleUUID()

#### **2.3.3 Establish connection**

Use the method openDiscoveryActivity() to open the built-in search page and select a device to connect to:

serialPort.openDiscoveryActivity()

\*\*What if you don't want to use the built-in search page? \*\*

You can set up a custom search page or connect directly using the device address. See [Use a custom interface](./discovery_connect_kotlin.html#id3)

### <span id="page-9-0"></span>**2.4 Receive message**

Use the method setReceivedDataCallback(receivedDataCallback) to set up a received message listener:

```
serialPort.setReceivedDataCallback { data ->
        }
```
In addition to this, you can also configure the listener when building the instance:

```
val serialPort = SerialPortBuilder
            .setReceivedDataCallback { data ->
            }
            .build(this)
```
### <span id="page-9-1"></span>**2.5 Send a message**

Send a message using the method sendData(data):

serialPort.sendData("Hello World")

\*\*At this point, you can quickly develop a serial port application that can complete basic sending and receiving data. Of course, SerialPort has many more functions, please continue to read the documentation. \*\*

**THREE**

### **BASIC USAGE (JAVA)**

### <span id="page-10-1"></span><span id="page-10-0"></span>**3.1 Build SerialPort instance**

```
SerialPort serialPort = SerialPortBuilder.INSTANCE.build(this);
```
### <span id="page-10-2"></span>**3.2 Search device**

Use the method doDiscovery(context) to search for devices:

```
serialPort.doDiscovery(this);
```
Use the methods getPairedDevicesListBD() and getUnPairedDevicesListBD() to get search results:

```
serialPort.getPairedDevicesListBD(); //Get a list of paired devices
serialPort.getUnPairedDevicesListBD(); //Get a list of unpaired devices
```
**If the search is not over, the list of unpaired devices may be empty or incomplete.**

## <span id="page-10-3"></span>**3.3 Connect the device**

Setting the correct UUID is an essential step in order to successfully connect the device and complete the communication.

#### **3.3.1 Set legacy device UUID**

Use the static method setLegacyUUID(uuid) of SerialPort to set the UUID of the legacy device:

```
SerialPort.Companion.setLegacyUUID("00001101-0000-1000-8000-00805F9B34FB");
```
For traditional devices **generally**, you can use the default UUID without setting UUID.

### **3.3.2 Set BLE device UUID**

Use the static method setLegacyUUID(uuid) of SerialPort to set the UUID of the BLE device:

SerialPort.Companion.setBleUUID("0000ffe1-0000-1000-8000-00805f9b34fb");

In most cases, BLE devices need to set UUID. For specific UUID, you can check the manual or consult the seller. In addition, you can also use the method printPossibleBleUUID() to print out a feasible UUID, and try it yourself:

serialPort.printPossibleBleUUID()

#### **3.3.3 Establish connection**

Use the method openDiscoveryActivity() to open the built-in search page and select a device to connect to:

```
serialPort.openDiscoveryActivity();
```
\*\*What if you don't want to use the built-in search page? \*\*

You can set up a custom search page or connect directly using the device address. See [Use a custom interface](/discovery_connect_java.html#id3)

### <span id="page-11-0"></span>**3.4 Receive message**

Use the method setReceivedDataCallback(receivedDataCallback) to set up a received message listener:

```
serialPort.setReceivedDataCallback( (data) -> {
            return null;
        });
```
In addition to this, you can also configure the listener when building the instance:

```
SerialPort serialPort = SerialPortBuilder. INSTANCE
                .setReceivedDataCallback( (data) -> {
                    return null;
                })
                .build(this);
```
### <span id="page-11-1"></span>**3.5 Send a message**

Send a message using the method sendData(data):

```
serialPort.sendData("Hello World");
```
\*\*At this point, you can quickly develop a serial port application that can complete basic sending and receiving data. Of course, SerialPort has many more functions, please continue to read the documentation. \*\*

**FOUR**

### **SERVER**

<span id="page-12-0"></span>Now, an Android server can be built to implement Bluetooth communication between two Androids. (Currently only supports single device connection)

## <span id="page-12-1"></span>**4.1 Build instance**

```
val serialPortServer = SerialPortServerBuilder
            .setServerName("SerialPortServer")
            .setServerUUID("00001101-0000-1000-8000-00805F9B34FB")
            .setServerReceivedDataCallback {
            }
            .setServerConnectStatusCallback { status, bluetoothDevice ->
            }
            .build(this)
```
- setServerName Set server name
- setServerUUID Set the UUID of the server, the UUID of the traditional device needs to be set to the same as this when the client connects
- setServerReceivedDataCallback The server receives message monitoring
- setServerConnectStatusCallback Server connection status monitoring
	- **–** status Connection Status
	- **–** bluetoothDevice Connected device, null when status is false

### <span id="page-12-2"></span>**4.2 Open server**

Only after the service is opened, the client can connect to the server.

serialPortServer.openServer()

## <span id="page-13-0"></span>**4.3 Close server**

serialPortServer.closeServer()

## <span id="page-13-1"></span>**4.4 Set the server discoverable state**

By default, if the server is turned on, it will be automatically set to be discoverable, and if the server is turned off, it will be set to be invisible.

setServerDiscoverable(status)

• status is of type Boolean, indicating the discoverable status

## <span id="page-13-2"></span>**4.5 Disconnect**

Actively disconnect from the client

serialPortServer.disconnect()

## <span id="page-13-3"></span>**4.6 Send**

serialPortServer.sendData("Hello")

## **CONFIGURATION**

## <span id="page-14-1"></span><span id="page-14-0"></span>**5.1 Debug mode**

When debugging the program, we can turn on the debugging mode, which will print a variety of log information, and turn off this switch when the APP is officially released to reduce resource overhead. The settings are as follows:

```
val serialPort = SerialPortBuilder
            .isDebug(true)
            .build(this)
```
## <span id="page-14-2"></span>**5.2 Auto reconnect**

### **5.2.1 Reconnect at startup**

After this function is enabled, an automatic reconnection will be performed when the instance is constructed, and the reconnection object is the last **successfully connected** device. The settings are as follows:

```
val serialPort = SerialPortBuilder
            .autoConnect(true)
            .build(this)
```
### **5.2.2 Automatic reconnection at intervals**

After this function is turned on, it will automatically reconnect once at intervals (the time can be set by yourself), and the reconnection object is the last **successfully connected** device. The settings are as follows:

```
val serialPort = SerialPortBuilder
                        //The second parameter is the interval time,
            //if not specified, the default is 10000Ms
            .setAutoReconnectAtIntervals(true, 10000)
            .build(this)
```
## <span id="page-15-0"></span>**5.3 Ignore unnamed devices**

When this feature is turned on, devices with empty device names are automatically ignored when searching for devices. The settings are as follows:

```
val serialPort = SerialPortBuilder
            .isIgnoreNoNameDevice(true)
            .build(this)
```
**For some Bluetooth devices, the device name may be empty when connecting for the first time. Please enable this function according to the situation.**

## <span id="page-15-1"></span>**5.4 Automatically open the search interface**

After enabling this function, when sending data, if it finds that the device is not connected, it will automatically open the built-in search page. The settings are as follows:

```
val serialPort = SerialPortBuilder
            .autoOpenDiscoveryActivity(true)
            .build(this)
```
## <span id="page-15-2"></span>**5.5 Automatic conversion of hexadecimal data**

When this function is turned on, when the received data is in hexadecimal, it will be automatically converted into a string. The settings are as follows:

```
val serialPort = SerialPortBuilder
            .autoHexStringToString(true)
            .build(this)
```
Of course, you can also do the conversion manually using the method hexStringToString(hexString):

```
string = serialPort.hexStringToString(hexString)
```
### <span id="page-15-3"></span>**5.6 Built-in search page to choose connection method**

After enabling this function, when you click the device to connect on the built-in page, you can manually select the connection method. But please note that if your device does not support the connection method you selected, the connection will not be successful.

```
val serialPort = SerialPortBuilder
            .setOpenConnectionTypeDialogFlag(true)
            .build(this)
```
## <span id="page-16-0"></span>**5.7 Configurator**

Configurator You can pass the above multiple configurations into SerialPortBuilder at one time.

```
val config = SerialPortConfig()
val serialPort = SerialPortBuilder
            .setConfig(config)
            .build(this)
```
The parameters that can be set by the configurator are shown in the following table (bold indicates the default value):

**Among them, please refer to the precautions for setting UUID: [ble device set UUID](./discovery_connect_kotlin.html#ble)**

## <span id="page-16-1"></span>**5.8 Set search duration**

Use this method to configure how long to search for devices:

```
//The parameter is time, in milliseconds
val serialPort = SerialPortBuilder
            .setDiscoveryTime(10000)
            .build(this)
```
**SIX**

### **DISCOVERY AND CONNECT**

## <span id="page-18-1"></span><span id="page-18-0"></span>**6.1 Built-in interface**

In order to help develop serial communication applications more conveniently and quickly, we have integrated a necessary search and connection page internally. Use the method openDiscoveryActivity() to open a built-in interface:

serialPort.openDiscoveryActivity()

### <span id="page-18-2"></span>**6.2 Use a custom interface**

Of course, in more cases our search and connection pages need to be more beautiful and customizable. Then, you can use the method serialPort.openDiscoveryActivity(intent) to open a custom page:

```
//Here you can modify it to your custom Activity
val intent = Intent(this, DiscoveryActivity:: class.java)
serialPort.openDiscoveryActivity(intent)
```
### <span id="page-18-3"></span>**6.3 Search device**

### **6.3.1 Start search**

Use the method doDiscovery(context) to start searching for devices:

```
serialPort.doDiscovery(this)
```
#### **6.3.2 Stop searching**

Use the method cancelDiscovery(context) to start searching for devices:

```
serialPort.cancelDiscovery(this)
```
### **6.3.3 Monitor search status**

Use the method setDiscoveryStatusWithTypeCallback(discoveryStatusWithTypeCallback) or setDiscoveryStatusCallback(discoveryStatusCallback) to set a search status listener:

```
//status is search status
serialPort.setDiscoveryStatusCallback{ status ->
}
//Search for listeners with status band type
//deviceType = SerialPort.DISCOVERY_BLE Search for BLE devices
//deviceType = SerialPort.DISCOVERY_LEGACY Search traditional types
//status is search status
serialPort.setDiscoveryStatusWithTypeCallback { deviceType, status ->
}
```
In addition to this, you can also configure the listener when building the instance:

```
//status is search status
val serialPort = SerialPortBuilder
            .setDiscoveryStatusCallback { status ->
            }
            .build(this)
//Search for listeners with status band type
//deviceType = SerialPort.DISCOVERY_BLE Search for BLE devices
//deviceType = SerialPort.DISCOVERY_LEGACY Search traditional types
//status is search status
val serialPort = SerialPortBuilder
            .setDiscoveryStatusWithTypeCallback { deviceType, status ->
            }
            .build(this)
```
### **6.3.4 Get search results**

Use the methods getPairedDevicesListBD() and getUnPairedDevicesListBD() to get search results:

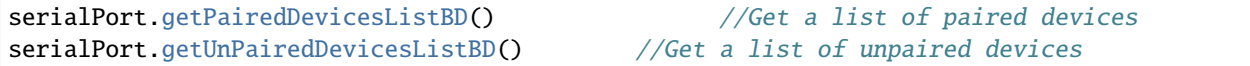

If the search does not end, the acquired list of unpaired devices may be empty or incomplete.

## <span id="page-20-0"></span>**6.4 Connect the device**

Setting the correct UUID is an essential step in order to successfully connect the device and complete the communication.

### **6.4.1 Traditional equipment**

#### **Set UUID**

Use the static method setLegacyUUID(uuid) of SerialPort to set the UUID of the legacy device:

```
SerialPort.setLegacyUUID("00001101-0000-1000-8000-00805F9B34FB")
```
For traditional devices **generally**, you can use the default UUID without setting UUID.

#### **Establish connection**

Use the method connectLegacyDevice(address) to establish a connection with a legacy device:

serialPort.connectLegacyDevice("98:D3:32:21:67:D0")

### **6.4.2 BLE device**

#### **Set UUID**

Use the static method setBleUUID(uuid) of SerialPort to set the UUID of the BLE device, or use setBleSendUUID and setBleReadUUID to set the send and receive UUID independently:

```
SerialPort.setBleUUID("0000ffe1-0000-1000-8000-00805f9b34fb")
SerialPort.setBleReadUUID("0000ffe1-0000-1000-8000-00805f9b34fb")
SerialPort.setBleSendUUID("0000ffe1-0000-1000-8000-00805f9b34fb")
```
If the UUID is set independently, the one set independently shall prevail.

In most cases, BLE devices need to set UUID. For specific UUID, you can check the manual or consult the seller.

In addition, you can also use the method printPossibleBleUUID() to print out the feasible UUID, see for details: [print uuid and its attributes](./tools_kotlin.html#uuid)

#### **Establish connection**

Use the method connectBle(address) to establish a connection to a legacy device:

```
serialPort.connectBle("98:D3:32:21:67:D0")
```
}

### **6.4.3 Disconnect**

Use the method disconnect() to establish a connection to a legacy device:

serialPort.disconnect()

#### **6.4.4 Monitor connection status**

Use the method setConnectionStatusCallback(connectionStatusCallback) to set a connection status listener:

```
serialPort.setConnectStatusCallback { status, bluetoothDevice ->
```
In addition to this, you can also configure the listener when building the instance:

```
val serialPort = SerialPortBuilder
            .setConnectionStatusCallback { status, bluetoothDevice ->
            }
            .build(this)
```
The bluetoothDevice used here is the official class, which contains various information about the Bluetooth device. see details [official documentation](https://developer.android.google.cn/reference/kotlin/android/bluetooth/BluetoothDevice)

In previous versions, a custom Device class was used (deprecated), which contains: device name, device address, and device type. It is implemented as follows:

```
@Deprecated("This class is deprecated in version 4.0.0 and will directly use the␣
˓→official BluetoothDevice class instead")
data class Device(
   val name:String,
   val address: String,
   val type: Int = 0)
```
#### **6.4.5 BLE can work callback**

This callback is triggered after the BLE device is successfully connected and can work, and can be used to configure the automatic sending of messages after the connection is successful. The method of use is as follows:

```
serialPort.setBleCanWorkCallback {
}
```
In addition to this, you can also configure the listener when building the instance:

```
val serialPort = SerialPortBuilder
            .setBleCanWorkCallback {
                         }
            .build(this)
```
**SEVEN**

### **RECEIVED AND SEND**

## <span id="page-22-1"></span><span id="page-22-0"></span>**7.1 Set data format**

Use the methods setReadDataType(type) and setSendDataType(type) to format the technique data:

#### **7.1.1 Set the received message format**

```
//SerialPort.READ_HEX hex
//SerialPort.READ_STRING string
//If not set, the default string form
serialPort.setReadDataType(SerialPort.READ_HEX)
```
In addition to this, you can also set the received data format when building the instance:

```
//SerialPort.READ_HEX hex
//SerialPort.READ_STRING string
//If not set, the default string form
val serialPort = SerialPortBuilder
            .setReadDataType(SerialPort.READ_HEX)
            .build(this)
```
### **7.1.2 Set the send data format**

```
//SerialPort.SEND_HEX hex
//SerialPort.SEND_STRING string
//If not set, the default string form
serialPort.setSendDataType(SerialPort.SEND_HEX )
```
In addition to this, you can also set the send data format when building the instance:

```
//SerialPort.SEND_HEX hex
//SerialPort.SEND_STRING string
//If not set, the default string form
val serialPort = SerialPortBuilder
            .setSendDataType(SerialPort.SEND_HEX)
            .build(this)
```
Currently, the data sending and receiving for BLE devices does not support the setting format, only the string format is supported. If you really need the hexadecimal data format, you can temporarily implement it by referring to the processing method of traditional equipment.

Reference code link: [HexStringToString](https://gitee.com/Shanya/SerialPortSample/blob/master/serialport/src/main/java/world/shanya/serialport/tools/SerialPortToolsByKotlin.kt#L112)[StringToHex](https://gitee.com/Shanya/SerialPortSample/blob/master/serialport/src/main/java/world/shanya/serialport/tools/SerialPortToolsByKotlin.kt#L199)

## <span id="page-23-0"></span>**7.2 Receive message**

#### **7.2.1 string and hex**

Use the method setReceivedDataCallback(receivedDataCallback) to set up a received message listener:

```
serialPort.setReceivedDataCallback { data ->
        }
```
In addition to this, you can also configure the listener when building the instance:

```
val serialPort = SerialPortBuilder
            .setReceivedDataCallback { data ->
            }
            .build(this)
```
### **7.2.2 Byte array**

When receiving a message, you can also choose to obtain a **byte array** as follows:

```
serialPort.setReceivedBytesCallback { bytes ->
        }
```
In addition to this, you can also configure the listener when building the instance:

```
val serialPort = SerialPortBuilder
            .setReceivedBytesCallback { bytes ->
            }
            .build(this)
```
## <span id="page-23-1"></span>**7.3 Send a message**

Send a message using the method sendData(data):

### **7.3.1 String**

serialPort.sendData("Hello World")

### **7.3.2 hex**

serialPort.sendData("0C FF")

All hexadecimals should be **two digits**, with 0 in front of the less than two digits, case-insensitive.

### **7.3.3 BLE device send bytes**

Now, BLE device support send bytes

serialPort.sendData(bytes)

## **EIGHT**

## **TOAST**

## <span id="page-26-1"></span><span id="page-26-0"></span>**8.1 Configuration method**

//whether to display SerialPortToast.connectSucceeded.status = true //prompt content (content is a string id) SerialPortToast.connectSucceeded.content = R.string.connectSucceededToast //Display duration Toast.LENGTH\_SHORT or Toast.LENGTH\_LONG SerialPortToast.connectSucceeded.time = Toast.LENGTH\_SHORT

## <span id="page-26-2"></span>**8.2 Optional configuration items**

### **NINE**

## **TOOLS**

## <span id="page-28-1"></span><span id="page-28-0"></span>**9.1 Print UUID and its attributes**

If we don't know the UUID of the current BLE device, we can call the function printPossibleBleUUID to print out the optional UUID of the currently connected device

Where Properties is a binary number, and the meaning of each bit is shown in the following table:

## <span id="page-28-2"></span>**9.2 String2hex**

```
/**
* Convert string to hexadecimal
 * @param str String to convert
 * @return hex array
 */
DataUtil.string2hex("Hello")
```
## <span id="page-28-3"></span>**9.3 Bytes2string**

```
/**
 * The byte array is converted into a string according to the required encoding format
 * @param bytes byte array to convert
 * @param charsetName Required encoding format
 * @return Converted string
 */
SerialPortTools.bytes2string(bytes, "GBK")
```
## <span id="page-29-0"></span>**9.4 String2bytes**

/\*\*

\* The string is converted into a byte array according to the required encoding format

- \* @param string String to convert
- \* @param charsetName Required encoding format
- \* @return Converted byte array
- \*/

SerialPortTools.bytes2string("Hello", "GBK")

## **CONFIGURATION**

## <span id="page-30-1"></span><span id="page-30-0"></span>**10.1 Debug mode**

When debugging the program, we can turn on the debugging mode, which will print a variety of log information, and turn off this switch when the APP is officially released to reduce resource overhead. The settings are as follows:

```
SerialPort serialPort = SerialPortBuilder. INSTANCE
                .isDebug(true)
                .build(this);
```
## <span id="page-30-2"></span>**10.2 Auto reconnect**

### **10.2.1 Reconnect at startup**

After this function is enabled, an automatic reconnection will be performed when the instance is constructed, and the reconnection object is the last **successfully connected** device. The settings are as follows:

```
SerialPort serialPort = SerialPortBuilder. INSTANCE
                .autoConnect(true)
                .build(this);
```
### **10.2.2 Automatic reconnection at intervals**

After this function is turned on, it will automatically reconnect once at intervals (the time can be set by yourself), and the reconnection object is the last **successfully connected** device. The settings are as follows:

```
SerialPort serialPort = SerialPortBuilder. INSTANCE
                            //The second parameter is the interval time,
                            //if not specified, the default is 10000Ms
                .setAutoReconnectAtIntervals(true, 10000)
                .build(this);
```
## <span id="page-31-0"></span>**10.3 Ignore unnamed devices**

When this feature is turned on, devices with empty device names are automatically ignored when searching for devices. The settings are as follows:

```
SerialPort serialPort = SerialPortBuilder. INSTANCE
                .isIgnoreNoNameDevice(true)
                .build(this);
```
**For some Bluetooth devices, the device name may be empty when connecting for the first time. Please enable this function according to the situation.**

## <span id="page-31-1"></span>**10.4 Automatically open the search interface**

After enabling this function, when sending data, if it finds that the device is not connected, it will automatically open the built-in search page. The settings are as follows:

```
SerialPort serialPort = SerialPortBuilder. INSTANCE
                .autoOpenDiscoveryActivity(true)
                .build(this);
```
## <span id="page-31-2"></span>**10.5 Automatic conversion of hexadecimal data**

When this function is turned on, when the received data is in hexadecimal, it will be automatically converted into a string. The settings are as follows:

```
SerialPort serialPort = SerialPortBuilder. INSTANCE
                .autoHexStringToString(true)
                .build(this);
```
Of course, you can also do the conversion manually using the method hexStringToString(hexString):

```
string = serialPort.hexStringToString(hexString)
```
## <span id="page-31-3"></span>**10.6 Built-in search page to choose connection method**

After enabling this function, when you click the device to connect on the built-in page, you can manually select the connection method. But please note that if your device does not support the connection method you selected, the connection will not be successful.

```
SerialPort serialPort = SerialPortBuilder. INSTANCE
                .setOpenConnectionTypeDialogFlag(true)
                .build(this);
```
## <span id="page-32-0"></span>**10.7 Configurator**

Configurator You can pass the above multiple configurations into SerialPortBuilder at one time.

```
SerialPortConfig config = new SerialPortConfig();
SerialPort serialPort = SerialPortBuilder.INSTANCE
                .setConfig(config)
                .build(this);
```
The parameters that can be set by the configurator are shown in the following table (bold indicates the default value):

**Among them, please refer to the precautions for setting UUID: [ble device set UUID](./discovery_connect_java.html#ble)**

## <span id="page-32-1"></span>**10.8 Set search duration**

Use this method to configure how long to search for devices:

```
//The parameter is time, in milliseconds
SerialPort serialPort = SerialPortBuilder. INSTANCE
                .setDiscoveryTime(10000)
                .build(this);
```
### **ELEVEN**

### **DISCOVERY AND CONNECT**

### <span id="page-34-1"></span><span id="page-34-0"></span>**11.1 Built-in interface**

In order to help develop serial communication applications more conveniently and quickly, we have integrated a necessary search and connection page internally. Use the method openDiscoveryActivity() to open a built-in interface:

serialPort.openDiscoveryActivity();

### <span id="page-34-2"></span>**11.2 Use a custom interface**

Of course, in more cases our search and connection pages need to be more beautiful and customizable. Then, you can use the method serialPort.openDiscoveryActivity(intent) to open a custom page:

```
//Here you can modify it to your custom Activity
Intent intent = new Intent(this, DiscoveryActivity.class);
serialPort.openDiscoveryActivity(intent);
```
### <span id="page-34-3"></span>**11.3 Search device**

#### **11.3.1 Start search**

Use the method doDiscovery(context) to start searching for devices:

```
serialPort.doDiscovery(this);
```
#### **11.3.2 Stop searching**

Use the method cancelDiscovery(context) to start searching for devices:

```
serialPort.cancelDiscovery(this);
```
### **11.3.3 Monitor search status**

Use the method setDiscoveryStatusWithTypeCallback(discoveryStatusWithTypeCallback) or setDiscoveryStatusCallback(discoveryStatusCallback) to set a search status listener:

```
//status is search status
serialPort.setDiscoveryStatusCallback((status) ->{
   return null;
});
//Search for listeners with status band type
//deviceType = SerialPort.DISCOVERY_BLE Search for BLE devices
//deviceType = SerialPort.DISCOVERY_LEGACY Search traditional types
//status is search status
serialPort.setDiscoveryStatusWithTypeCallback((deviceType, status) -> {
return null;
});
```
In addition to this, you can also configure the listener when building the instance:

```
//status is search status
SerialPort serialPort = SerialPortBuilder. INSTANCE
                .setDiscoveryStatusCallback( (status) -> {
                    return null;
                })
                .build(this);
//Search for listeners with status band type
//deviceType = SerialPort.DISCOVERY_BLE Search for BLE devices
//deviceType = SerialPort.DISCOVERY_LEGACY Search traditional types
//status is search status
SerialPort serialPort = SerialPortBuilder. INSTANCE
                .setDiscoveryStatusWithTypeCallback( (deviceType, status) -> {
                    return null;
                })
                .build(this);
```
### **11.3.4 Get search results**

Use the methods getPairedDevicesListBD() and getUnPairedDevicesListBD() to get search results:

serialPort.getPairedDevicesListBD(); //Get a list of paired devices serialPort.getUnPairedDevicesListBD(); //Get a list of unpaired devices

If the search does not end, the acquired list of unpaired devices may be empty or incomplete.

### <span id="page-36-0"></span>**11.4 Connect the device**

Setting the correct UUID is an essential step in order to successfully connect the device and complete the communication.

#### **11.4.1 Traditional equipment**

#### **Set UUID**

Use the static method setLegacyUUID(uuid) of SerialPort to set the UUID of the legacy device:

```
SerialPort.Companion.setLegacyUUID("00001101-0000-1000-8000-00805F9B34FB");
```
For traditional devices **generally**, you can use the default UUID without setting UUID.

#### **Establish connection**

Use the method connectLegacyDevice(address) to establish a connection with a legacy device:

serialPort.connectLegacyDevice("98:D3:32:21:67:D0");

#### **11.4.2 BLE device**

#### **Set UUID**

Use the static method setBleUUID(uuid) of SerialPort to set the UUID of the BLE device, or use setBleSendUUID and setBleReadUUID to set the send and receive UUID independently:

```
SerialPort.Companion.setBleUUID("0000ffe1-0000-1000-8000-00805f9b34fb");
SerialPort.Companion.setBleReadUUID("0000ffe1-0000-1000-8000-00805f9b34fb");
SerialPort.Companion.setBleSendUUID("0000ffe1-0000-1000-8000-00805f9b34fb");
```
If the UUID is set independently, the one set independently shall prevail.

In most cases, BLE devices need to set UUID. For specific UUID, you can check the manual or consult the seller.

In addition, you can also use the method printPossibleBleUUID() to print out the feasible UUID, see for details: [print uuid and its attributes](./tools_java.html#uuid)

#### **Establish connection**

Use the method connectBle(address) to establish a connection to a legacy device:

```
serialPort.connectBle("98:D3:32:21:67:D0");
```
### **11.4.3 Disconnect**

Use the method disconnect() to establish a connection to a legacy device:

```
serialPort.disconnect();
```
### **11.4.4 Monitor connection status**

Use the method setConnectionStatusCallback(connectionStatusCallback) to set a connection status listener:

```
serialPort.setConnectionStatusCallback((status,bluetoothDevice)->{
        return null;
});
```
In addition to this, you can also configure the listener when building the instance:

```
SerialPort serialPort = SerialPortBuilder. INSTANCE
                .setConnectionStatusCallback( (status, bluetoothDevice) -> {
                    return null;
                })
                .build(this);
```
The bluetoothDevice used here is the official class, which contains various information about the Bluetooth device. see details [official documentation](https://developer.android.google.cn/reference/kotlin/android/bluetooth/BluetoothDevice)

In previous versions, a custom Device class was used (deprecated), which contains: device name, device address, and device type. It is implemented as follows:

```
@Deprecated("This class is deprecated in version 4.0.0 and will directly use the␣
˓→official BluetoothDevice class instead")
data class Device(
   val name:String,
   val address: String,
   val type: Int = 0)
```
#### **11.4.5 BLE can work callback**

This callback is triggered after the BLE device is successfully connected and can work, and can be used to configure the automatic sending of messages after the connection is successful. The method of use is as follows:

```
serialPort.setBleCanWorkCallback( () -> {
        return null;
        });
```
In addition to this, you can also configure the listener when building the instance:

```
SerialPort serialPort = SerialPortBuilder.INSTANCE
       .setBleCanWorkCallback( () -> {
       return null;
   })
   .build(this);
```
**TWELVE**

### **RECEIVED AND SEND**

### <span id="page-40-1"></span><span id="page-40-0"></span>**12.1 Set data format**

Use the methods setReadDataType(type) and setSendDataType(type) to format the technique data:

#### **12.1.1 Set the received message format**

```
//SerialPort.READ_HEX hex
//SerialPort.READ_STRING string
//If not set, the default string form
serialPort.setReadDataType(SerialPort.READ_HEX);
```
In addition to this, you can also set the received data format when building the instance:

```
//SerialPort.READ_HEX hex
//SerialPort.READ_STRING string
//If not set, the default string form
SerialPort serialPort = SerialPortBuilder. INSTANCE
                .setReadDataType(SerialPort.READ_HEX)
                .build(this);
```
### **12.1.2 Set the send data format**

```
//SerialPort.SEND_HEX hex
//SerialPort.SEND_STRING string
//If not set, the default string form
serialPort.setSendDataType(SerialPort.SEND_HEX);
```
In addition to this, you can also set the send data format when building the instance:

```
//SerialPort.SEND_HEX hex
//SerialPort.SEND_STRING string
//If not set, the default string form
SerialPort serialPort = SerialPortBuilder. INSTANCE
                .setSendDataType(SerialPort.SEND_HEX)
                .build(this);
```
Currently, the data sending and receiving for BLE devices does not support the setting format, only the string format is supported. If you really need the hexadecimal data format, you can temporarily implement it by referring to the processing method of traditional equipment.

Reference code link: [HexStringToString](https://gitee.com/Shanya/SerialPortSample/blob/master/serialport/src/main/java/world/shanya/serialport/tools/SerialPortToolsByKotlin.kt#L112)[StringToHex](https://gitee.com/Shanya/SerialPortSample/blob/master/serialport/src/main/java/world/shanya/serialport/tools/SerialPortToolsByKotlin.kt#L199)

### <span id="page-41-0"></span>**12.2 Receive message**

#### **12.2.1 String and hex**

Use the method setReceivedDataCallback(receivedDataCallback) to set up a received message listener:

```
serialPort.setReceivedDataCallback( (data) -> {
            return null;
       });
```
In addition to this, you can also configure the listener when building the instance:

```
SerialPort serialPort = SerialPortBuilder. INSTANCE
                .setReceivedDataCallback( (data) -> {
                    return null;
                })
                .build(this);
```
#### **12.2.2 Byte array**

When receiving a message, you can also choose to obtain a **byte array** as follows:

```
serialPort.setReceivedBytesCallback( (bytes) -> {
            return null;
        });
```
In addition to this, you can also configure the listener when building the instance:

```
SerialPort serialPort = SerialPortBuilder. INSTANCE
                .setReceivedBytesCallback( (bytes) -> {
                    return null;
                })
                .build(this);
```
## <span id="page-42-0"></span>**12.3 Send a message**

Send a message using the method sendData(data):

### **12.3.1 String**

serialPort.sendData("Hello World");

### **12.3.2 hex**

serialPort.sendData("0C FF");

All hexadecimals should be **two digits**, with 0 in front of the less than two digits, case-insensitive.

### **12.3.3 BLE device send bytes**

Now, BLE device support send bytes

serialPort.sendData(bytes);

## **THIRTEEN**

## **TOAST**

## <span id="page-44-1"></span><span id="page-44-0"></span>**13.1 Configuration method**

//whether to display SerialPortToast.INSTANCE.getConnectSucceeded().setStatus(true); //prompt content (content is a string id) SerialPortToast.INSTANCE.getConnectSucceeded().setContent(R.string. ˓<sup>→</sup>connectSucceededToast); //Display duration Toast.LENGTH\_SHORT or Toast.LENGTH\_LONG SerialPortToast.INSTANCE.getConnectSucceeded().setTime(Toast.LENGTH\_SHORT);

## <span id="page-44-2"></span>**13.2 Optional configuration items**

### **FOURTEEN**

### **TOOLS**

## <span id="page-46-1"></span><span id="page-46-0"></span>**14.1 Print UUID and its attributes**

If we don't know the UUID of the current BLE device, we can call the function printPossibleBleUUID to print out the optional UUID of the currently connected device

Where Properties is a binary number, and the meaning of each bit is shown in the following table:

## <span id="page-46-2"></span>**14.2 String2hex**

```
/**
* Convert string to hexadecimal
 * @param str String to convert
 * @return hex array
 */
DataUtil.INSTANCE.string2hex("Hello");
```
## <span id="page-46-3"></span>**14.3 Bytes2string**

```
/**
 * The byte array is converted into a string according to the required encoding format
 * @param bytes byte array to convert
 * @param charsetName Required encoding format
 * @return Converted string
 */
SerialPortTools.bytes2string(bytes, "GBK");
```
## <span id="page-47-0"></span>**14.4 String2bytes**

/\*\*

\* The string is converted into a byte array according to the required encoding format

- \* @param string String to convert
- \* @param charsetName Required encoding format
- \* @return Converted byte array
- \*/

SerialPortTools.string2bytes("Hello", "GBK");

### **FIFTEEN**

## **FREQUENTLY ASKED QUESTIONS**

### <span id="page-48-1"></span><span id="page-48-0"></span>**15.1 Feature support**

#### **15.1.1 Does it support BLE devices?**

CertainlySerialPort fully supports BLE devices since version 4.0.0.

### **15.1.2 Is there an automatic reconnection mechanism?**

Yes, it can be set to reconnect at startup, or it can be automatically reconnected at intervals.See [auto reconnect](./tutorials/configuration_kotlin.html#id3)

## <span id="page-48-2"></span>**15.2 Common problem**

#### **15.2.1 Why is the list of available devices for a custom page empty?**

After Android 6.0, you must give the positioning permission to search for available devices.

### **15.2.2 Why does the BLE device connect successfully, but cannot send and receive messages, and sometimes an exception occurs?**

After the BLE device is successfully connected, it is necessary to set the correct UUID for normal communication.For the specific setting method, see [Set BLE device UUID](./tutorials/discovery_connect_kotlin.html#ble)

### <span id="page-48-3"></span>**15.3 How to solve other problems?**

#### **15.3.1 Enable debug mode**

Turn on debug mode to view the printed log information. See [debug mode](./tutorials/configuration_kotlin.html#id2)

### **15.3.2 Take advantage of a powerful search engine**

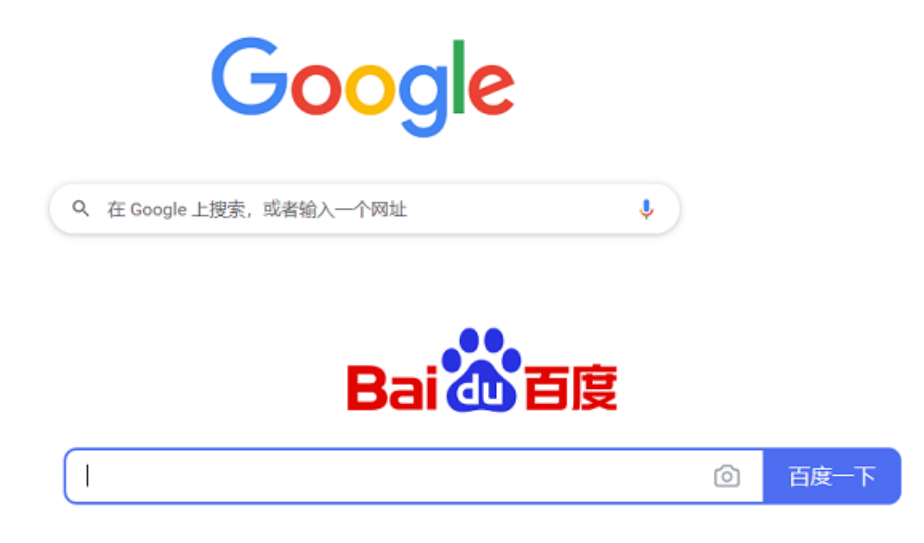

### **15.3.3 Issues**

If the above methods still do not solve the problem, Please open [issues.](https://github.com/Shanyaliux/SerialPortSample/issues)

## **SIXTEEN**

## **CHANGELOG**

### <span id="page-50-1"></span><span id="page-50-0"></span>**16.1 4.2.0 was released in 7/6/2022:**

- [Fix] Some compilation warnings about bluetooth permissions
- [Modify] Upgrade Kotlin and Gradle versions
- [Modify] Mark ConnectionResultCallback obsolete
- [Feature] Added Ble device to send byte array
- [Feature] Added Ble device can work callback
- [Feature] Added Server

## <span id="page-50-2"></span>**16.2 4.1.9 was released in 9/5/2022:**

• [Fix] When the sendUUID is incorrect, it crashes

## <span id="page-50-3"></span>**16.3 4.1.8 was released in 14/4/2022:**

- fix autoOpenDiscoveryActivity is always true
- DiscoveryActivity add English
- add setDiscoveryTime

## **SEVENTEEN**

## **SPONSOR**

<span id="page-52-0"></span>SerialPort is an open source project licensed under the Apache-2.0 license. It is completely free to use, but your sponsorship can make SerialPort more healthy and stable.

If you recognize the author's efforts or SerialPort really helped you, please go to [Gitee](https://gitee.com/Shanya/SerialPortSample) and [GitHub](https://github.com/Shanyaliux/SerialPortSample) to click star to encourage it. In addition, if you have enough pockets, you can scan the following sponsorship code to become a SerialPort sponsor:

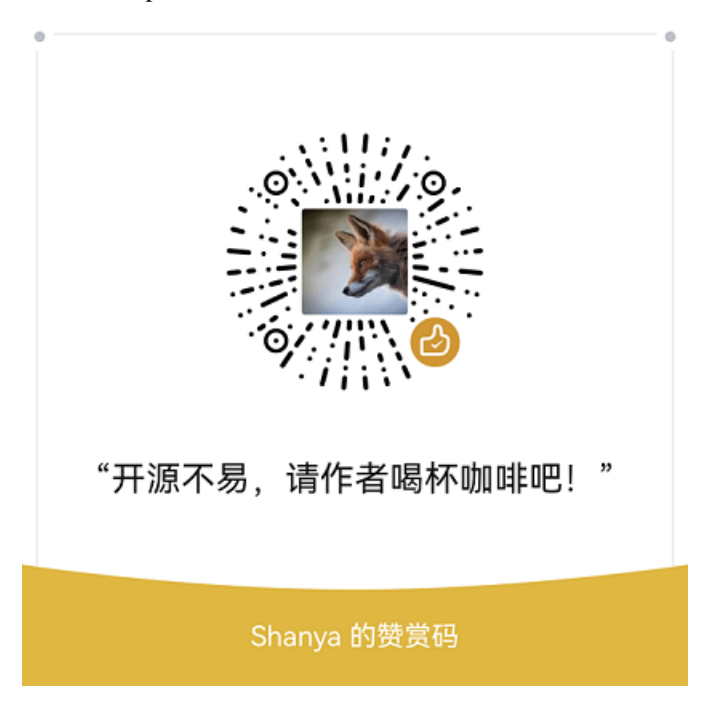

## <span id="page-54-0"></span>**EIGHTEEN**

## **ENGLISH**

## <span id="page-56-0"></span>**NINETEEN**